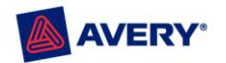

# <span id="page-0-0"></span>**Printable Crafts**

**[Collage Paper](#page-1-0) [Magnet Sheets](#page-3-0) [Scrapbooking](#page-4-0) [Sticker Project Paper](#page-6-0) [Fabric Transfers](#page-8-0)**

For all **Avery Products**, visit our product catalog at: [avery.com/us/products](http://www.avery.com/us/products)

**Avery Software Support**: 1.888.835.8379 **Avery Product Support**: 1.800.GO.AVERY (1.800.462.8379)

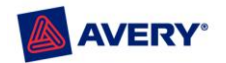

# <span id="page-1-0"></span>**Collage Paper**

# **Getting Started with Arcsoft® Collage Creator® Software**

Enjoy designing and creating unique collages without scissors or paste! ArcSoft Collage Creator software makes constructing a collage project simple and fun. You can make changes and add items with ease then save your project to use again. Just follow the steps below to get started creating your personal, one-of-a-kind collage!

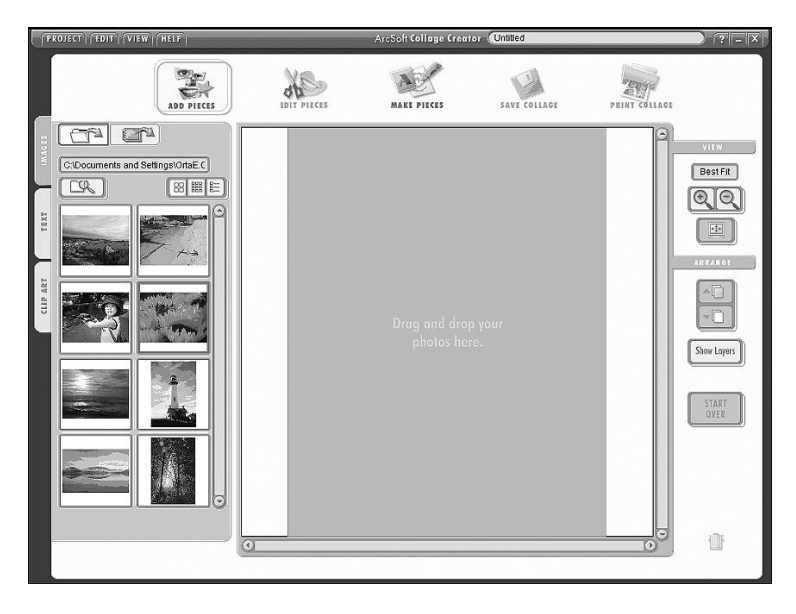

- 1. From the **Welcome to Collage Creator** screen, select **Letter** from the **Choose Your Paper Type** drop-down list.
- 2. Change the paper **Orientation** and **Background Color** if desired. Click **OK**. *Note: If you are in the Collage Creator design screen, select Edit > Page Setup to select the Paper Type and Orientation.*
- 3. Use the following design features and tips to layout and create your collage.

*Note: If you are unable to locate this product in the solutions discussed in these instructions, look for the equivalent Avery product numbers: 3556 - Collage Creator Kit or 3559 - Collage Paper Refill Pack.*

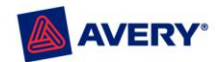

### **Design Tips**

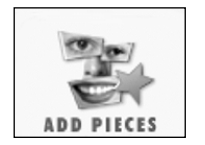

Click **Add Pieces** to:

- **Add Photos**: Drag and drop photos and other graphic files to your collage workspace. Photos can be moved, rotated, layered and resized.
- **Add Text**: Add colorful captions, titles and buzz words in fun and interesting fonts and colors.
- **Add Clip Art**: Drag and drop pre-designed clip art illustrations to your collage.  $\bullet$

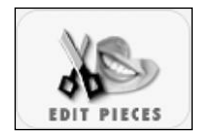

Click **Edit Pieces** to:

- **Add Effects**: Apply artistic borders, frames and effects to your photos.
- **Crop Photos**: Crop your photos into fun shapes or use the Freehand Crop tool to make custom scissor-like crop effects.
- $\bullet$ **Color Enhance**: Apply color adjustments to photos that are slightly too dark or over exposed.

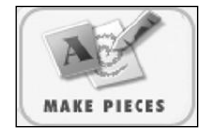

Click **Make Pieces** to:

- Make doodles and draw images with a digital sketch board feature.  $\bullet$
- $\bullet$ Design unique word shapes from letters that appear to be clipped from magazine pages.

#### **Printing Tips**

- 1. Test print on a plain sheet of paper for review.
- 2. When satisfied with the layout, print onto the Avery product.

*Note: DO NOT feed Avery Collage Paper through a laser printer. And DO NOT feed through an ink jet printer more than once.*

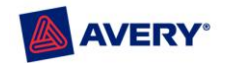

# <span id="page-3-0"></span>**Magnet Sheets**

- $\bullet$ This product is for Ink Jet printer use only. Usage in other machines such as Laser printers or Copy machines may cause damage to the machine.
- $\bullet$ Do not place credit cards, debit cards and other magnetic sensitive materials on top of or in the immediate area of the magnet sheets.
- Load only one sheet at a time. The magnetic properties of the sheets will not allow a  $\bullet$ small stack to be placed in the printer.
- Contact with water or other moisture may cause the sheet to change color. Also, rubbing  $\bullet$ printed portions of the sheet with a water-based or fluorescent pen may cause smearing.
- Store sheets flat, avoiding exposure to extreme heat (above 104° Fahrenheit) or humidity  $\bullet$ (above 80%). Use sheets as soon as possible after opening the package.
- $\bullet$ When sorting sheets for an extended period of time, avoid direct exposure to sunlight.
- The magnet sheets do not appear to have any adverse effects on monitors, hard drives  $\bullet$ and printer electronics.

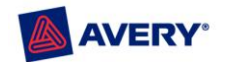

# <span id="page-4-0"></span>**Scrapbooking**

#### **Overview**

- You can create one big sticker or design and cut out unique shapes and sizes with white  $\bullet$ and clear sticker project paper.
- White, clear and journaling stickers are temporarily repositionable on most surfaces and  $\bullet$ become permanent in minutes.

*Note: Test surface for repositionability before applying sticker.* 

- Border sticker paper, journaling sticker paper and printable tags are pre-die cut to fit your scrapbooking needs.
- All sticker papers are acid and lignin free and printable tags are acid free.
- *Note: For best results, Clear Sticker Project Paper is recommended for light or white backgrounds. Dark backgrounds can show through the clear sticker and dull the vividness of the printed image.*

#### **Basic Printing Tips**

- 1. **Always test print** on a plain sheet of paper. Hold the printed sheet behind the Avery product (or Practice Sheet, if included with the product) to check the alignment of your layout. Slight adjustments to the layout may be necessary. If the entire sheet is slightly misaligned, adjust the top and/or left margins slightly if your program has this feature. When satisfied with the layout, print onto the Avery product.
- 2. **Do not feed products** through your printer more than once. Avery Dennison's satisfaction guarantee extends only to a sheet of labels that has been fed through a printer a single time.
- 3. **Printable Tags:** Avery's special design allows you to print only a half sheet of tags if less than eight tags are needed, so there is no need to waste a full sheet. After printing up to four tags in the top portion of the sheet, detach bottom portion of sheet along perforation where marked (1). Store unused bottom portion of sheet inside package until further use. When you are ready to use the bottom portion of sheet, print and feed from the other end (2).

*Note: All sticker sheets should be stored in the package when not in use.*

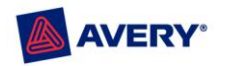

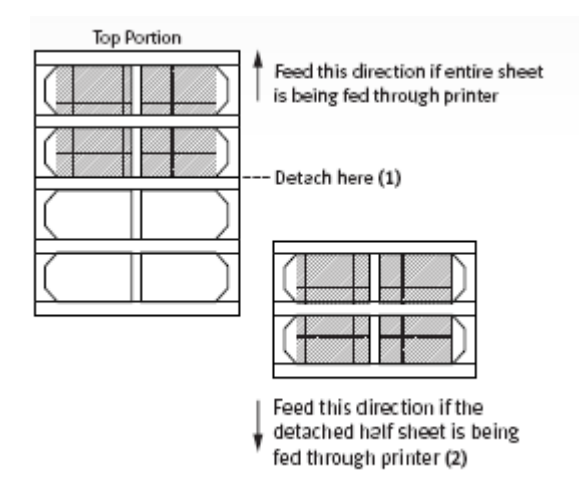

*Not all product codes are supported by the solutions or applications listed in the tips above. If you are unable to locate templates for this particular product, look for the equivalent Avery product number printed on the product sheet. For more information about Avery products, visit us at: [www.avery.com](http://www.avery.com/)*

#### **Now available on the enclosed CD and for download at: [avery.com/homecorner](http://www.avery.com/homecorner)**

## **Avery Templates for Microsoft® Word**

Download blank and pre-designed templates for Microsoft Word for Windows®. Avery offers many pre-designed templates that can be easily personalized.

#### **Clip Art and Background Digital Images**

Select from a variety of clip art and background images to enhance your favorite Avery product.

#### **Receive Avery Templates by E-Mail**

You can also receive templates by e-mail. Send an e-mail to **templates@averydennison.com** with the Avery product number in the subject line. Do not type anything in the message area.

*Note: The subject line must contain the exact product number listed on the package or printed on the product (5160 for example). If your company removes attachments from incoming e-mail, you may receive a reply from us without the attached template file(s). Also, we periodically update our system which may delay our response time. If you do not receive a response within 48 hours or are unable to receive attachments, please contact us at 1-800-GO-AVERY.* 

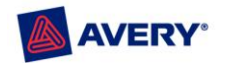

# <span id="page-6-0"></span>**Sticker Project Paper**

#### **Overview**

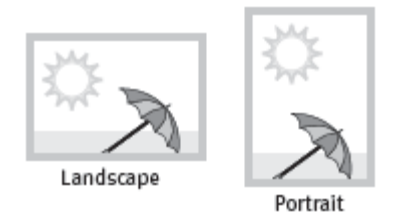

Design your **Sticker Project Paper** using any word processing or graphic software. Since the sheets are 8 1/2" x 11", no special software template is required.

- You can create one big sticker or design and cut out unique shapes and sizes.  $\bullet$
- $\bullet$ Stickers are repositionable on most surfaces.

*Note: Test surface for repositionability before applying sticker.*

1. Both white and clear sticker project paper products are acid free - great for scrapbooking.

*Note: For best results, Clear Sticker Project Paper is recommended for light or white backgrounds. Dark backgrounds can show through the clear sticker and dull the vividness of the printed image.*

- 2. Printed stickers are great for personalizing gifts, labeling canisters and jars, school and kid projects, party favors, greeting cards, crafts and scrapbooks.
- 3. Use them to enhance binders and notebooks, personal accessories and much more!

### **Printing Tips**

- 1. Test print on a plain sheet of paper.
- 2. When satisfied with the layout, print onto the Avery product. To ensure that the nonpreprinted side of the product will be printed, place it in your printer as follows:

Top load printers: Place the sheet with the Avery logo side facing the front of the printer.

Front load printers: Place the sheet with the Avery logo side facing down.

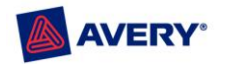

- 3. Once the sticker sheet is correctly positioned in the printer, print your design.
	- $\bullet$ Avoid using sheets with bent corners or other damage. They may jam your printer.
	- For best results, manually feed one sheet at a time.  $\bullet$
	- For best image quality, refer to the recommended settings below for all printers.  $\bullet$ **Paper/Media**: Premium or Coated Paper **Print Quality**: Best, High Quality, Presentation or 720 dpi
	- DO NOT feed sticker sheet through a laser printer or through an ink jet printer more  $\bullet$ than once. Avery Dennison's guarantee of performance extends only to a sheet of labels that has been fed through a printer a single time.
	- For other questions, refer to your printer manual.  $\bullet$

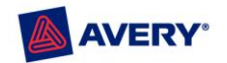

# <span id="page-8-0"></span>**Fabric Transfers**

For step-by-step instructions on how to design, print and iron your Avery Fabric Transfers, refer to the following links:

 $\bullet$ For Light Fabric Transfers, download the following instructions:

[Light Fabric Transfers](http://www.avery.com/vgnfiles/OP/en_us/Help%20Center/staticfiles/Light%20Fabric%20transfer%20instructions-11242008.pdf)

For Dark Fabric Transfers, download the following instructions:  $\bullet$ 

**[Dark Fabric Transfers](http://www.avery.com/vgnfiles/OP/en_us/Help%20Center/staticfiles/Dark%20Fabric%20transfer%20tips-11262008.pdf)** 

For Stretchable Fabric Transfers, download the following instructions:  $\bullet$ 

[Stretchable Fabric Instructions](http://www.avery.com/vgnfiles/OP/en_us/Help%20Center/staticfiles/FINAL%20Stretchable%20transfer%20instructions-05122009.pdf)